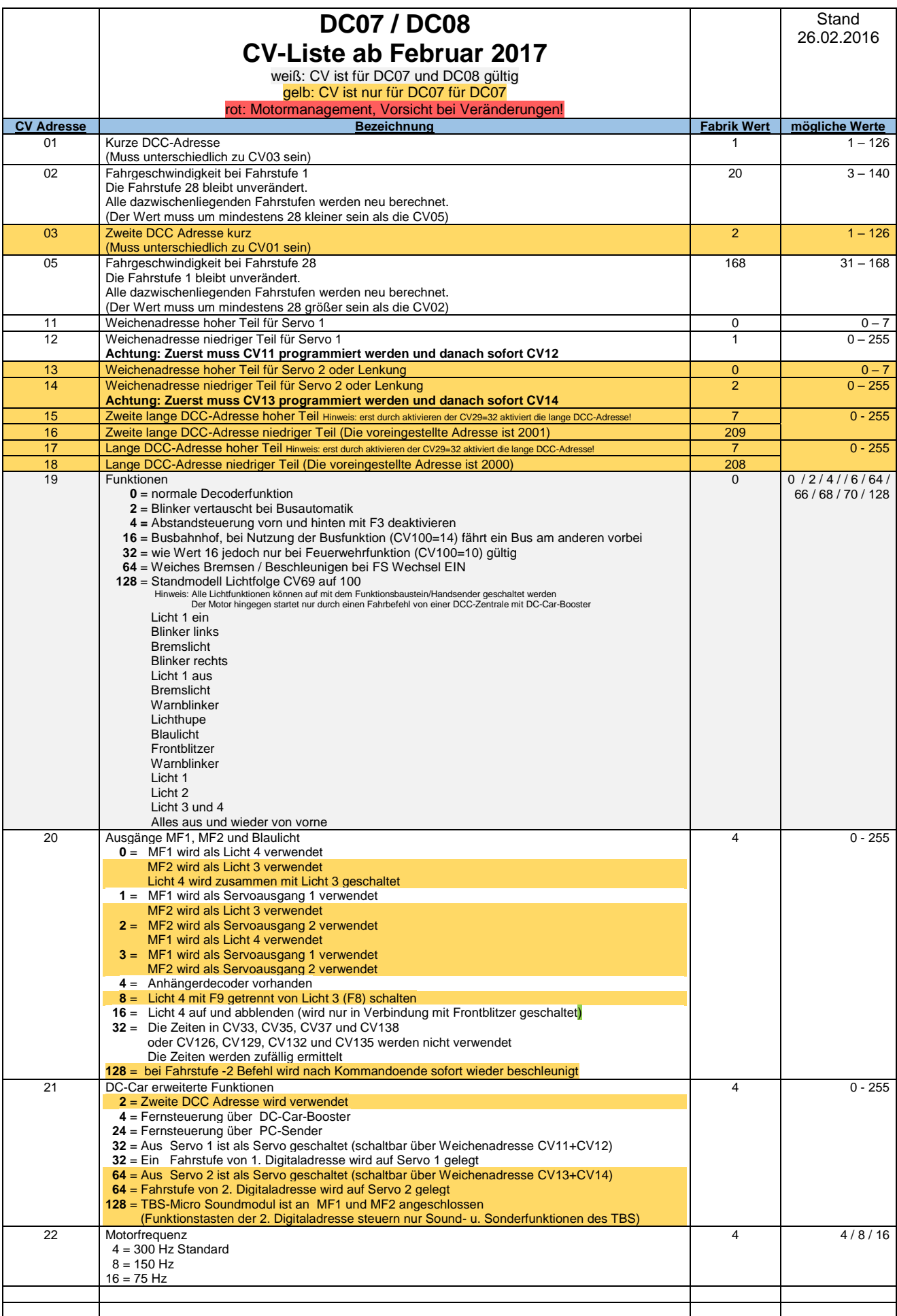

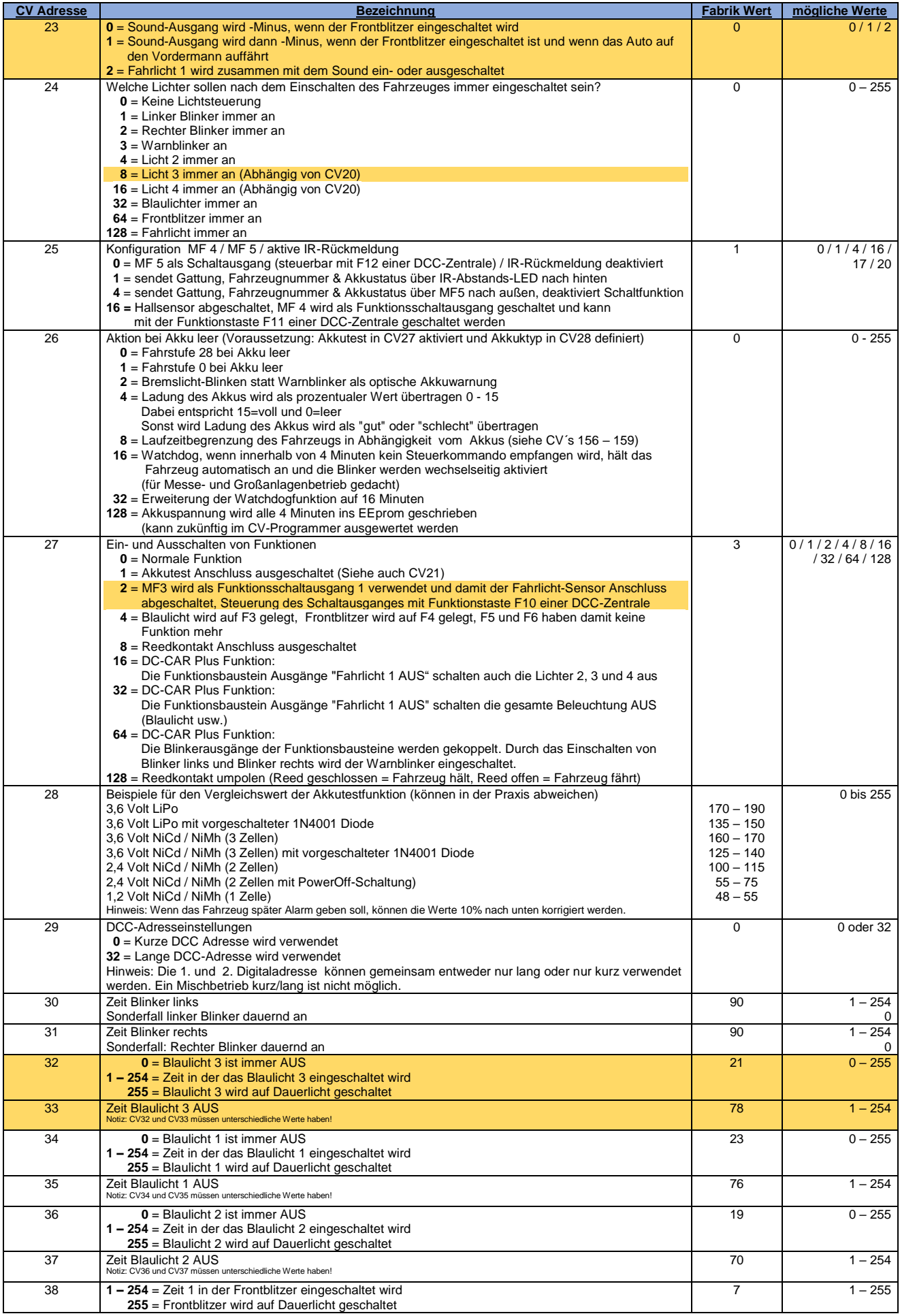

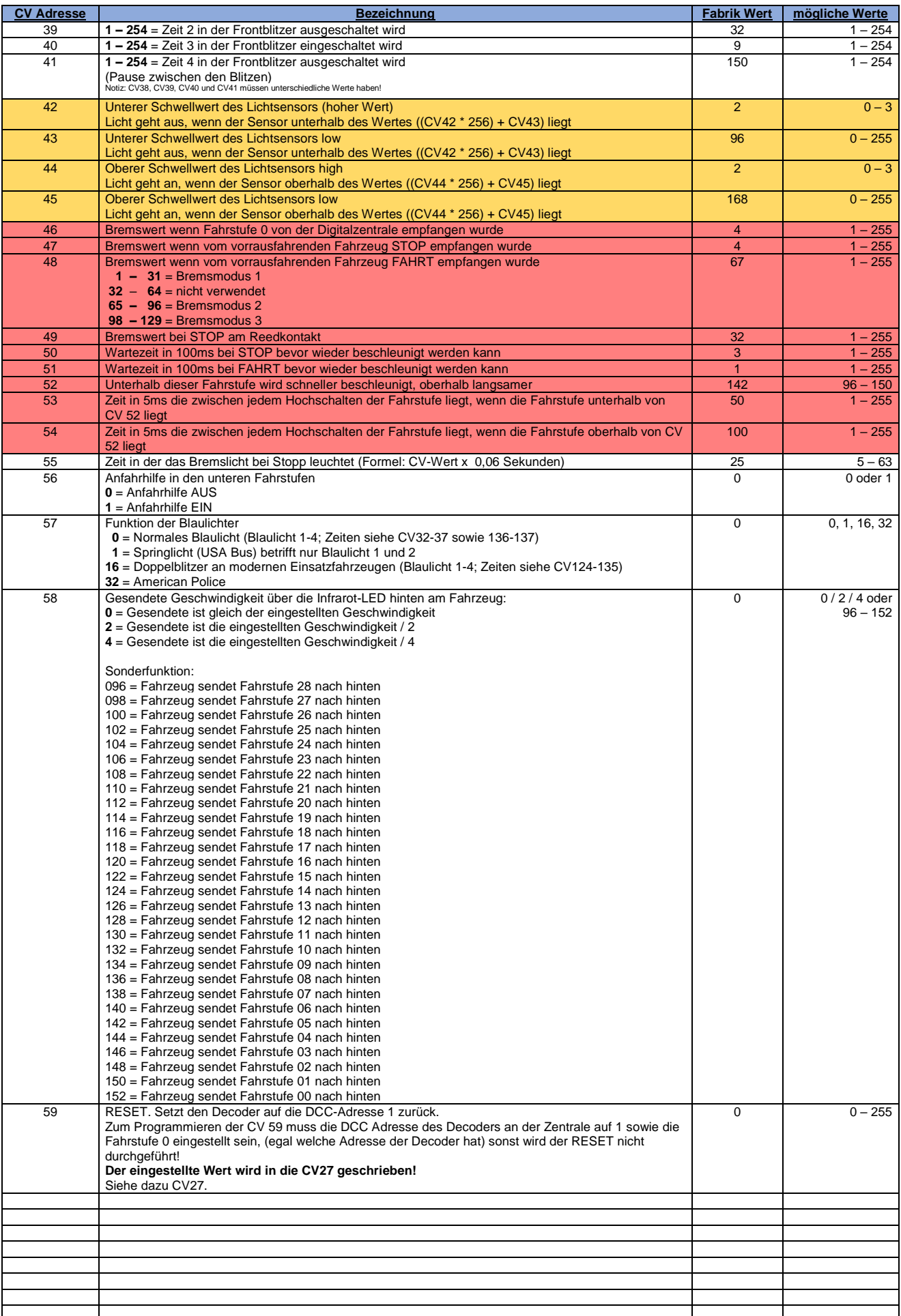

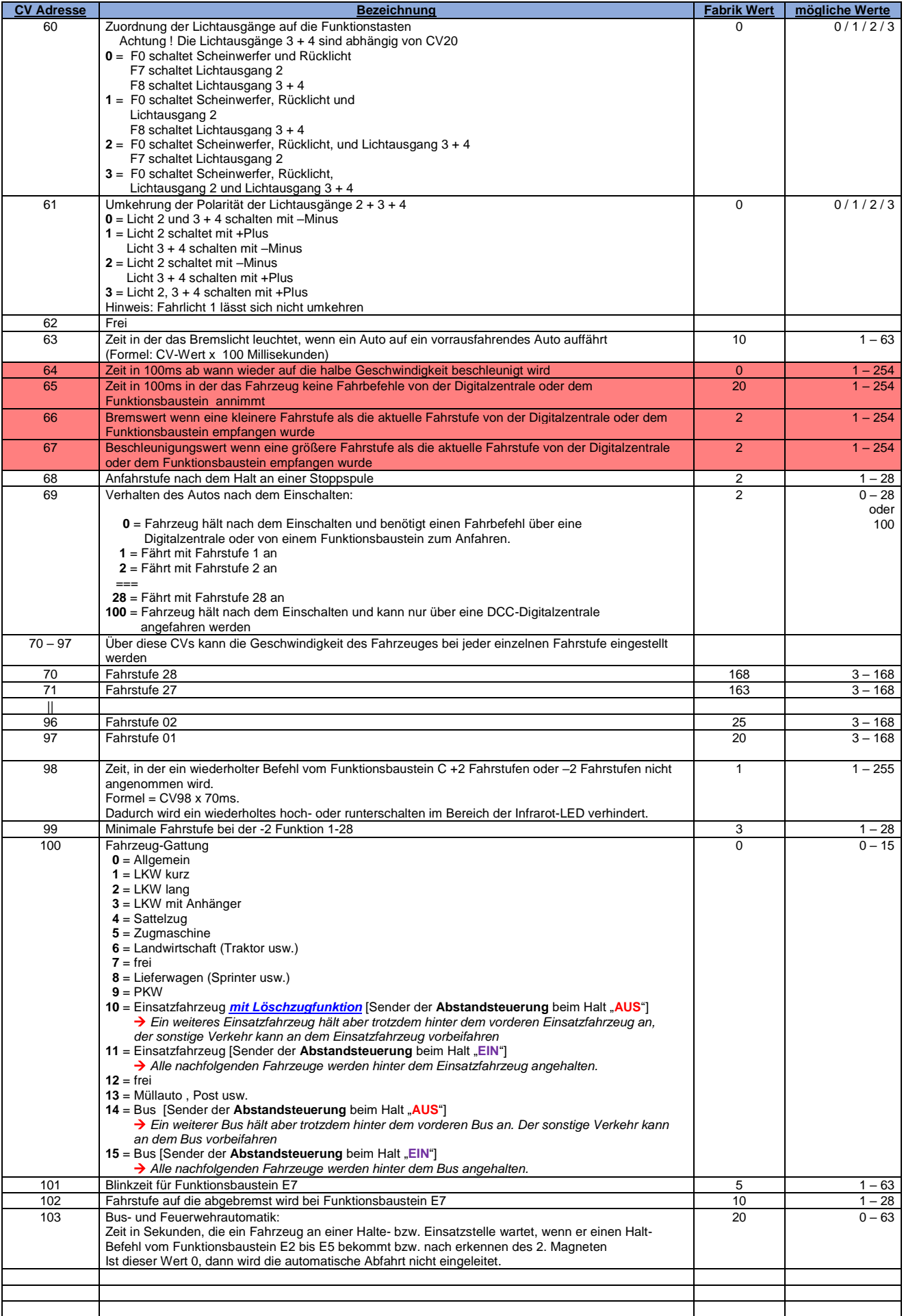

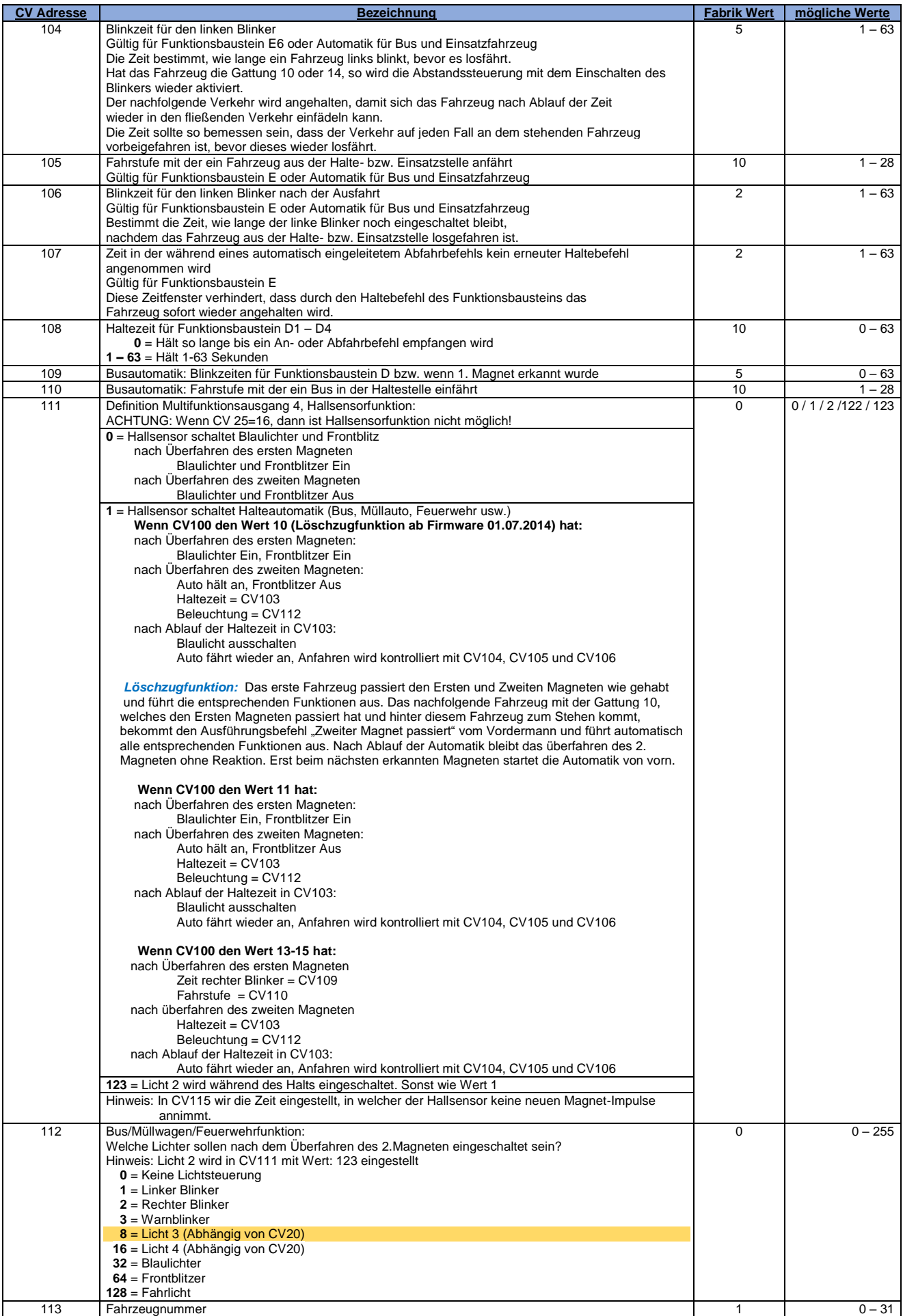

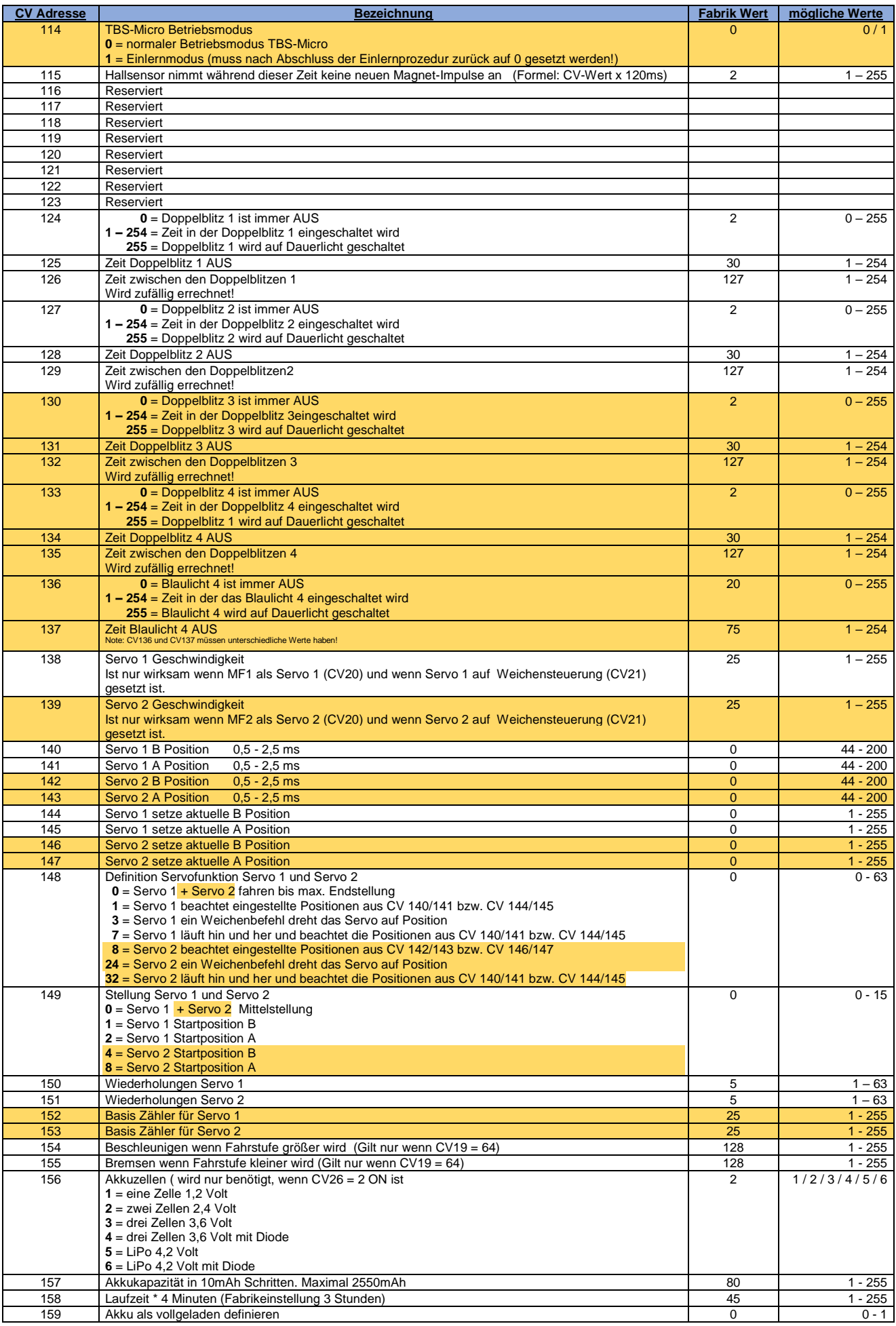

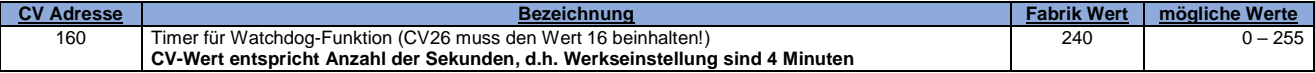

Die rot unterlegten CVs sollten Sie nur verändern, wenn Sie die Abstandssteuerung an das Fahrverhalten des Autos anpassen müssen. Die vorgegebenen Standartwerte sind durch viele Versuche ermittelt worden.

Note 1: Die Lichter können weiterhin über die Funktionstasten an der Digitalzentrale oder die Funktionsbausteine ein- oder ausgeschaltet werden. Dadurch erhalten Sie<br>zusätzliche Lichtausgänge z.B. für Sonderbeleuchtungen w

Die Programmierung des Decoders geht nur über die **DCC-Hauptgleis-Programmierung (POM)** der Digitalzentrale! Eine Programmierung über das Programmiergleis ist nicht möglich!

## **Programmierung der Decoder Adresse:**

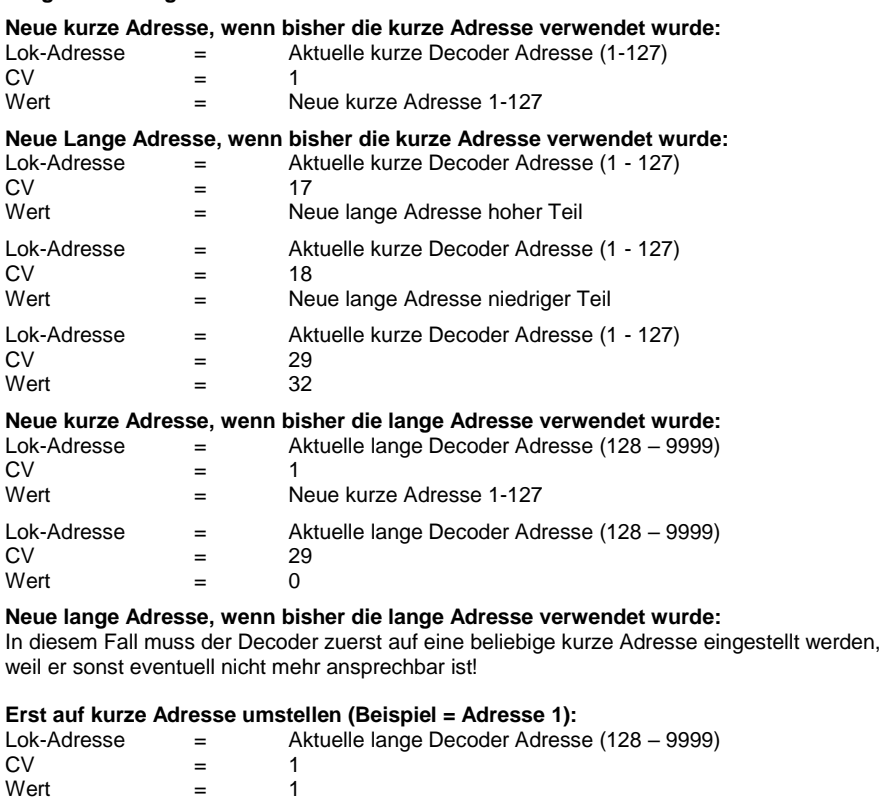

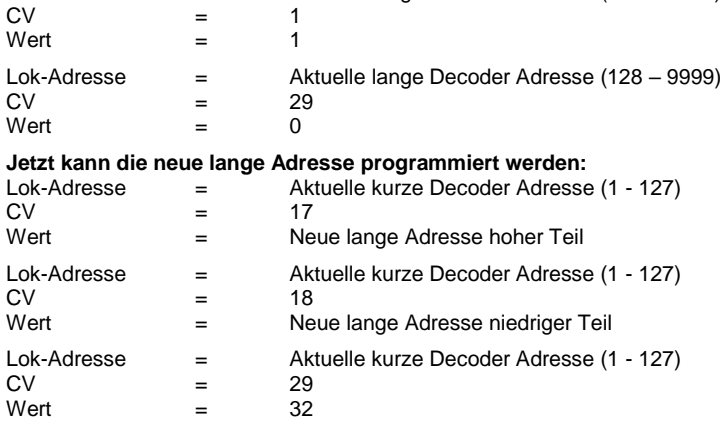

Notiz:

Manche Digitalzentralen haben eine spezielle Auswahl zum programmieren der langen Adressen.

**Hinweis:** Ohne die Fahrstufe "0" lässt sich der Decoder nicht programmieren!

Sollte es einmal vorkommen, dass sich das Fahrzeug nicht mehr steuern lässt oder irgendwie anders als erwartet verhält, so können Sie den Decoder über die CV59 auf die Werkseinstellung zurücksetzen. Dazu wird so vorgegangen:

Hauptgleisprogrammierung einstellen

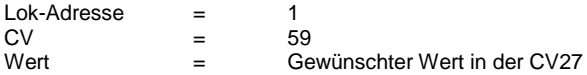

Der RESET des Decoders dauert etwas länger, als die Programmierung einer einzelnen CV. Warten Sie unbedingt das Aufleuchten der Bremslichter ab, bevor Sie das Auto ausschalten.

Damit werden alle CVs und die Fahrstufentabelle auf die Werkseinstellung zurückgesetzt. Es empfiehlt sich, für jedes Fahrzeug die geänderten CV-Werte aufzuschreiben, um diese nach einem RESET wieder eingeben zu können.

## **Berechnung der Werte für CV17 und CV18:**

Die langen Adressen gehen von 128 – 9999.

Wenn die Adresse größer 127 und kleiner 256 ist, dann wird CV17 auf "0" und CV 18 auf die Adresse programmiert. Ist die Adresse größer als 255 dann muss folgende Berechnung der Werte für CV 17 und CV 18 durchgeführt werden: Adresse durch 256 teilen. Der ganze Wert des Ergebnisses kommt in CV17. Dann wird 256 mit dem Wert in CV17 malgenommen und das Ergebnis von CV17 abgezogen. Dieses Ergebnis kommt in CV18.

Als Beispiel die Berechnung der Adresse 130: **Die Adresse 130 ist kleiner als 256** CV17 = **0** und CV 18 = **130** CV29 = **32**

Als Beispiel die Berechnung der Adresse 500: **500** geteilt durch 256 = **1,95...** Die Kommastellen werden nicht verwendet 256 mal **1** = **256 500** – **256** = **244** CV17 = **1** und CV 18 = **244** CV29 = **32**

Als Beispiel die Berechnung der Adresse 2523: **2523** geteilt durch 256 = **9,85...** Die Kommastellen werden nicht verwendet  $256$  mal  $9 = 230$ **2523** – **2304** = **219** CV17 = **9** und CV 18 = **219** CV29 = **32**

## **Programmierung der Blaulichter 1 und 2 als Springlicht:**

Ausschalten vom Blaulicht 3:

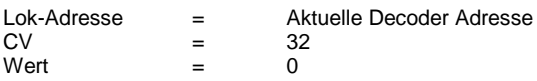

Setzen der Blinkzeiten von Blaulicht 1 und 2:

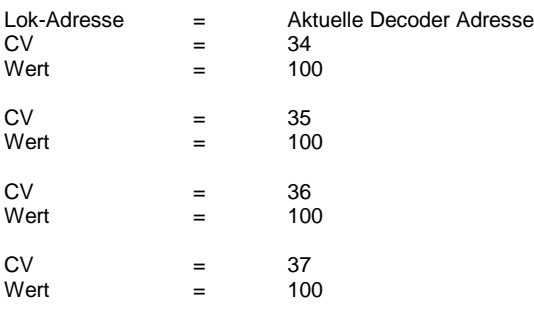

Setzen der Springlichtfunktion von Blaulicht 1 und 2:

Lok-Adresse = Aktuelle Decoder Adresse  $CV = 57$  $Wert$  = 1

## **Programmierung der Blaulichter 1 - 4 als Doppelblitz:**

Lok-Adresse = Aktuelle Decoder Adresse

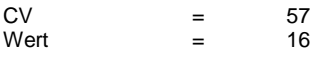

Je nach Digitalzentrale gibt es unterschiedliche Schritte zur CV-Programmierung. Eine Auswahl von Anleitungen sind in der Wiki zu finden[: http://wiki.dc-car.de/index.php?title=Kategorie:Modellbahnsteuerung](http://wiki.dc-car.de/index.php?title=Kategorie:Modellbahnsteuerung)